# **Памятка получения ЭМСР для родителей**

Для получения электронного медицинского свидетельства о рождении необходимо оформить согласие в письменном виде в медицинской организации.

Далее медицинские работники заполняют справку (электронное медицинское свидетельство о рождении) и после ее регистрации, на Портал Госуслуг приходит соответствующее уведомление, если уведомление не пришло, заходим в раздел "Семья" и выбираем услугу "Регистрация рождения". Далее необходимо заполнить заявление на получение свидетельства о рождении в личном кабинете Госуслуг.

### Для подачи заявления вам потребуется

- $\bullet$  Паспорт РФ
- Свидетельство о заключении брака
- Данные отца ребёнка:
	- СНИЛС
	- адрес электронной почты
- Выбрать имя ребёнка

После получения согласия супруга заявление будет отправлено в загс

#### Срок исполнения

Регистрация рождения оформляется до 2 рабочих дней

Результатом будет электронная запись акта о рождении. После регистрации рождения в личный кабинет придёт приглашение для получения бумажного свидетельства о рождении. Понадобится выбрать удобное время для посещения загса

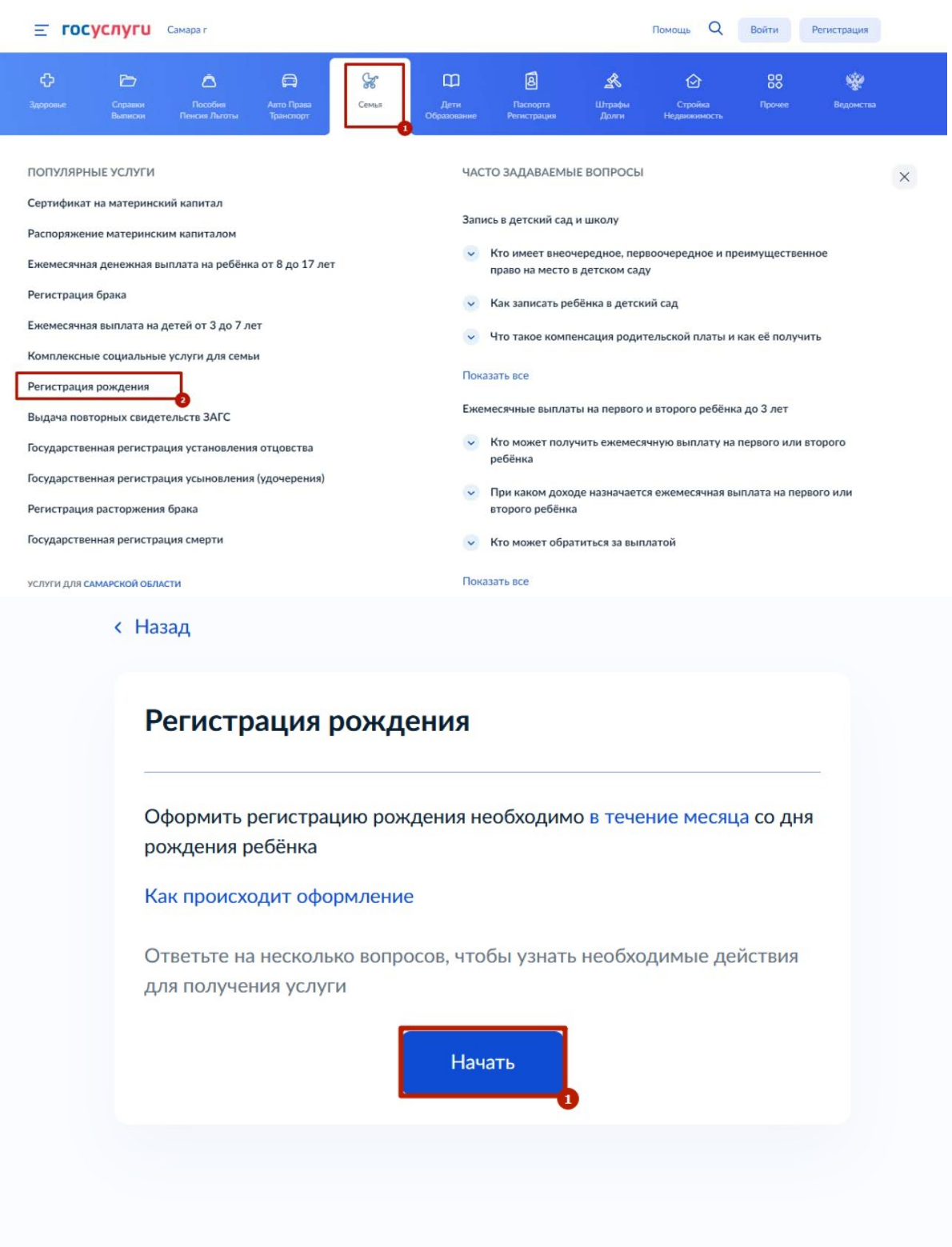

При выборе типа медицинского свидетельства о рождении необходимо выбрать "Электронное".

# Медицинское свидетельство о рождении

Электронное медицинское свидетельство оформляется с вашего согласия и передаётся медицинской организацией на Госуслуги в электронном виде. Бумажное медицинское свидетельство - это документ с печатью и подписью врача

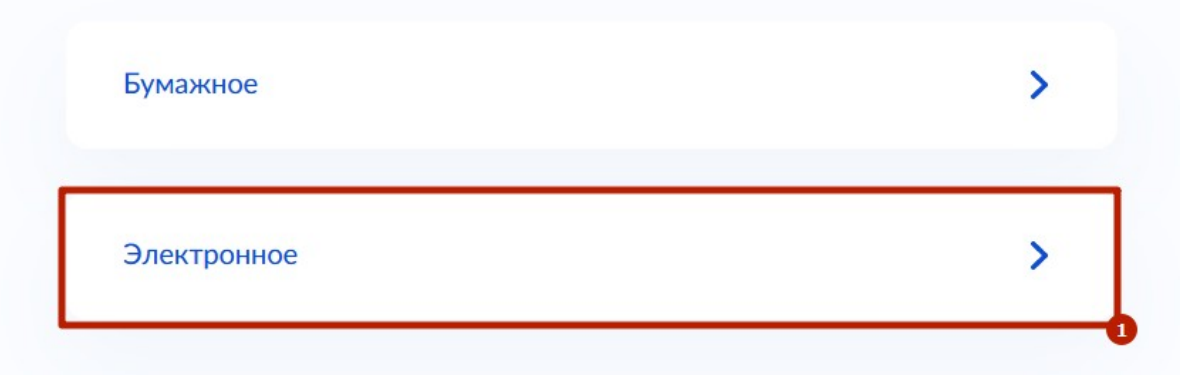

Если медицинская организация оформила медицинское свидетельство о рождении корректно, оно успешно пройдет регистрацию. В противном случае необходимо обратиться к персоналу медицинской организации.

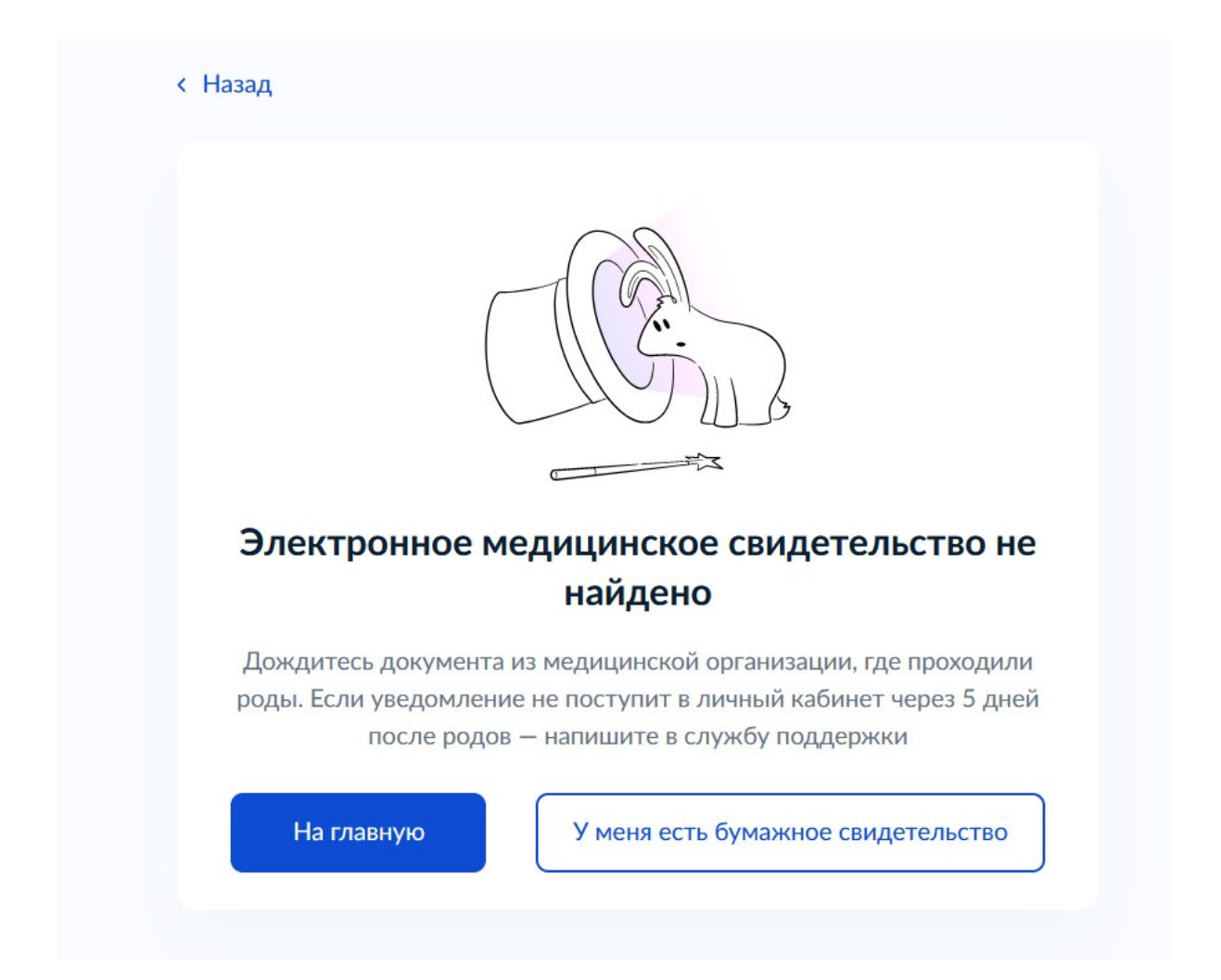

На следующем этапе необходимо уточнить, планируется ли получать свидетельство о рождении на бумажном носителе в ЗАГСе (рекомендуется получать). Запись в ЗАГСе и соответствующих ведомствах появиться при любом решении.

### Получить свидетельство о рождении?

Свидетельство выдадут в загсе, а данные появятся в личном кабинете Госуслуг

#### Что будет, если не получать свидетельство

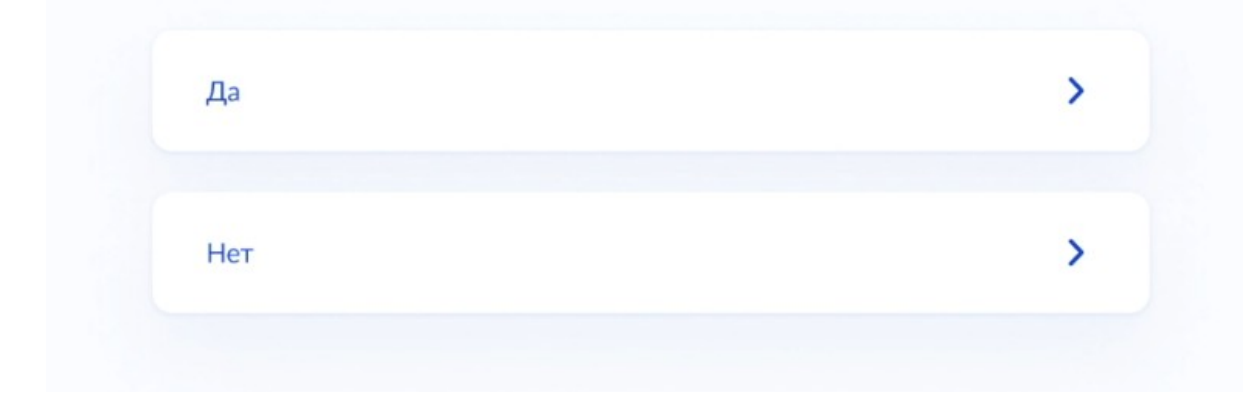

Здесь необходимо указать семейное положение.

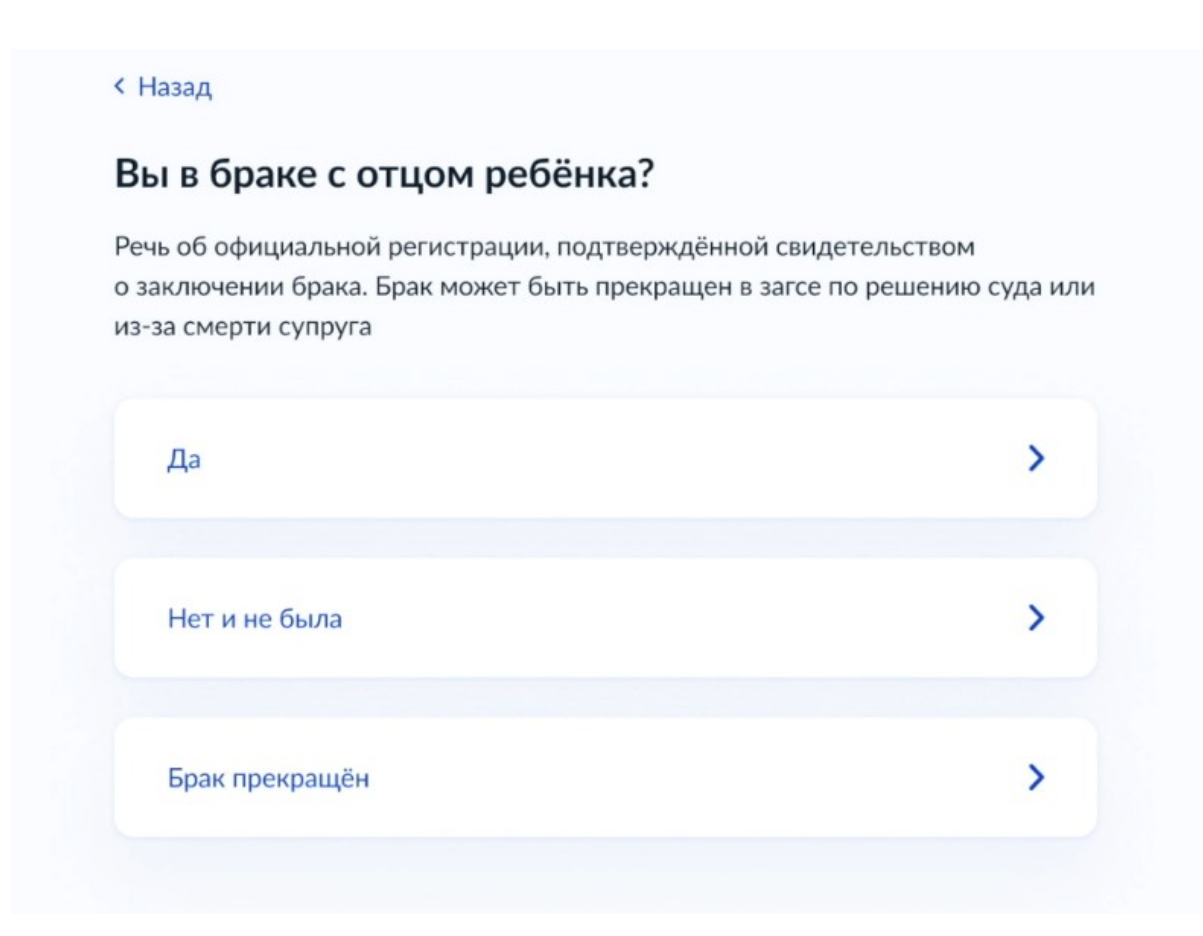

Необходимо проверить свои персональные данные и при необходимости изменить их.

# Подтвердите контактный телефон

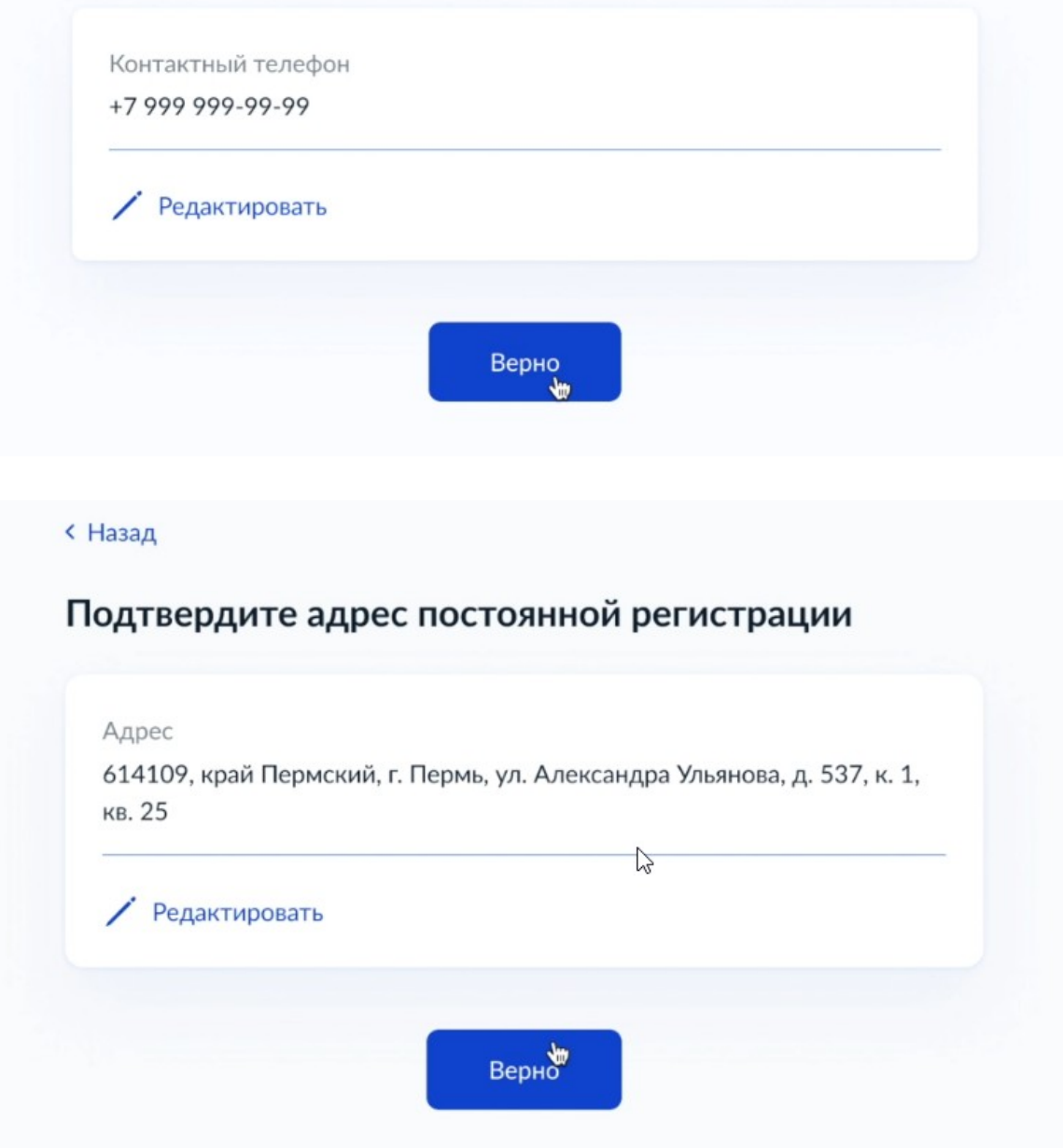

# Реквизиты записи акта о заключении брака

#### Посмотреть пример

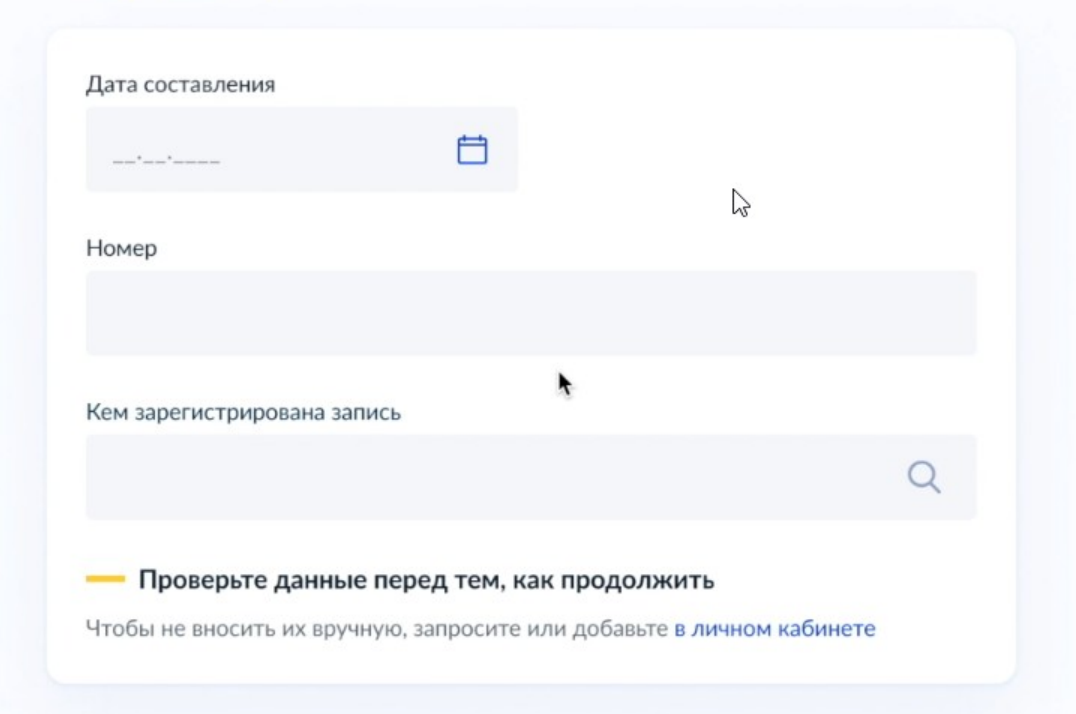

Номер медицинского свидетельства будет заполнен автоматически.

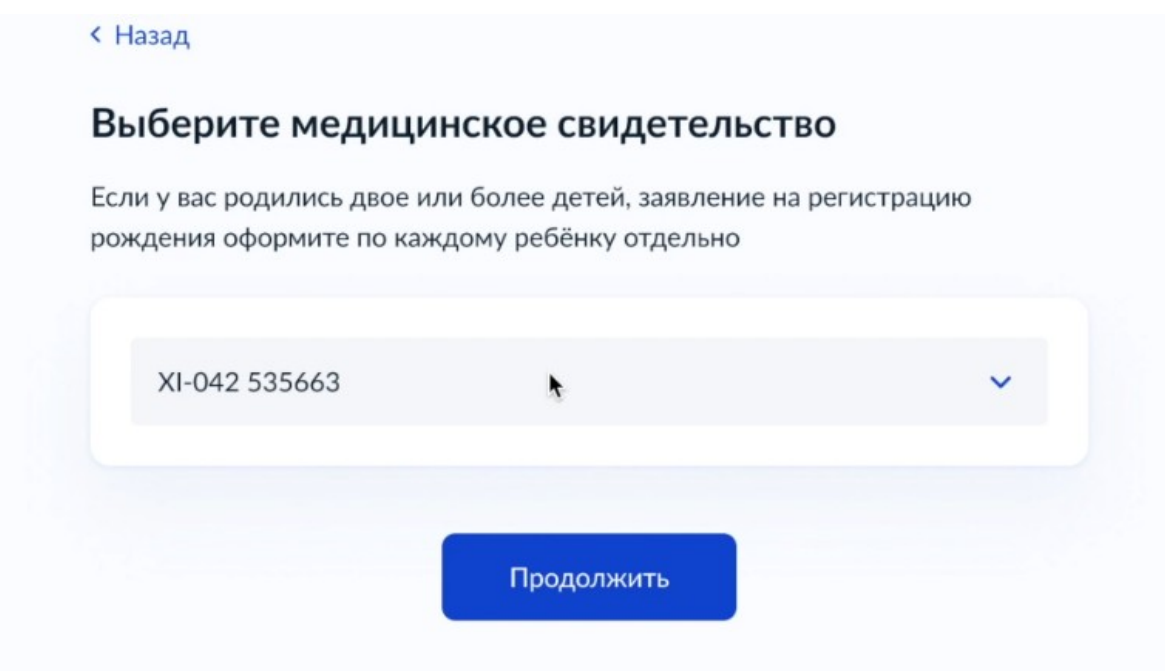

Необходимо проверить данные медицинского свидетельства.

При возникновении ошибок необходимо обратиться в медицинскую организацию.

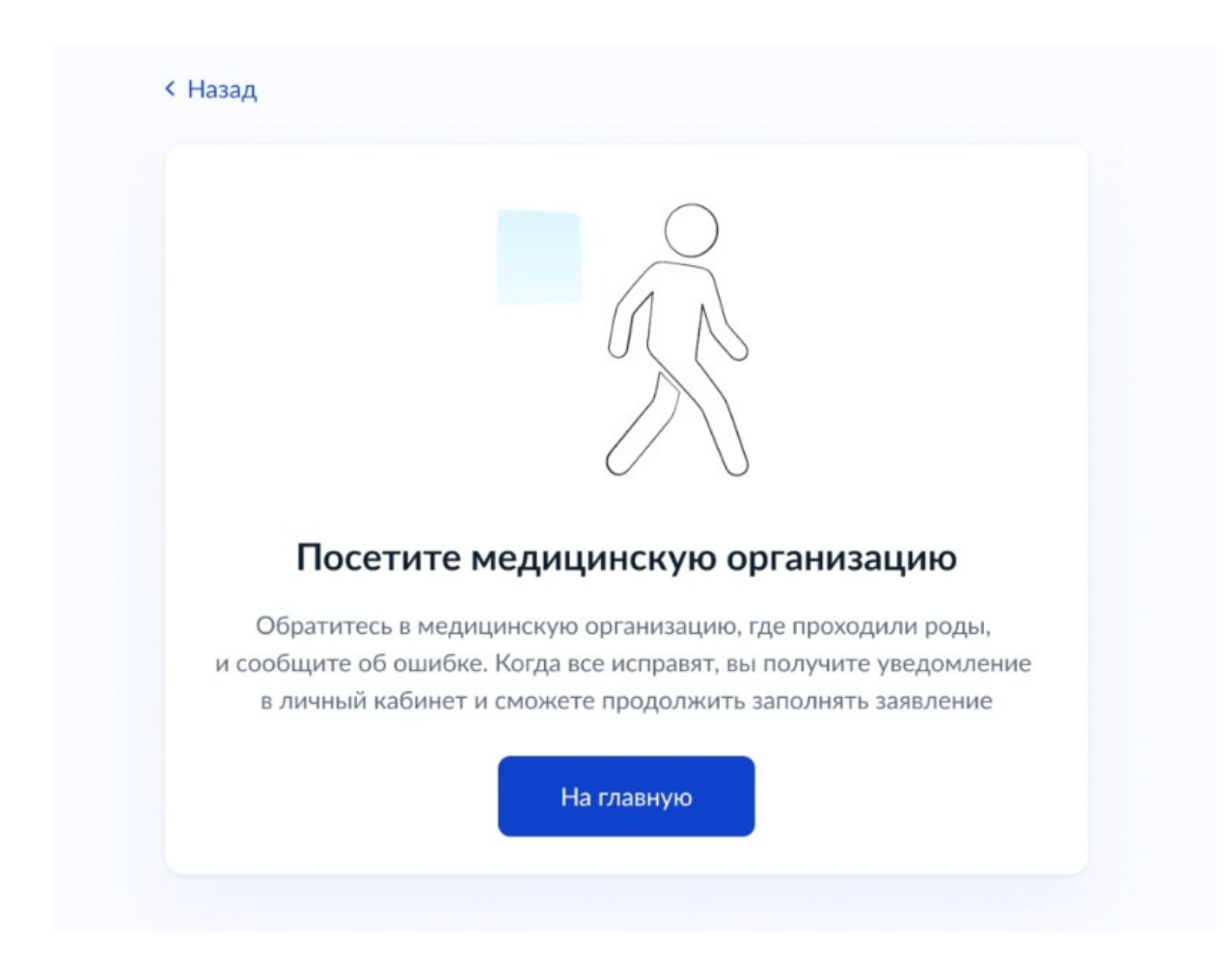

Если все данные внесены корректно, необходимо заполнить следующие данные.

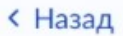

# Указать вашу национальность при регистрации рождения?

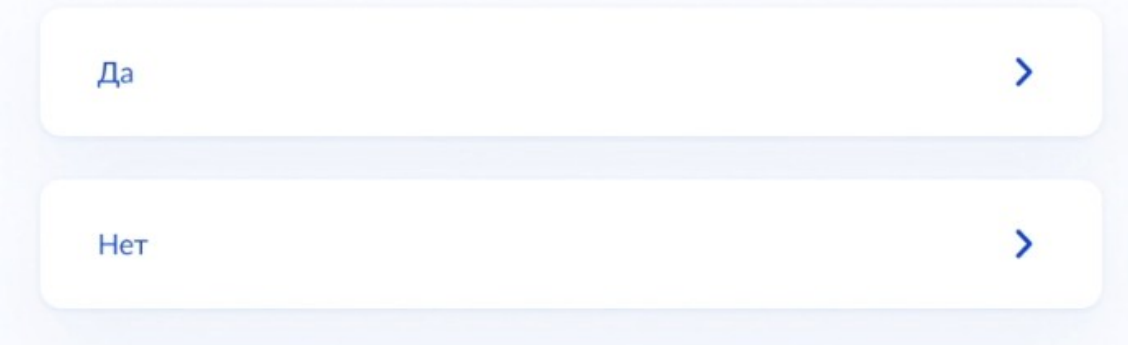

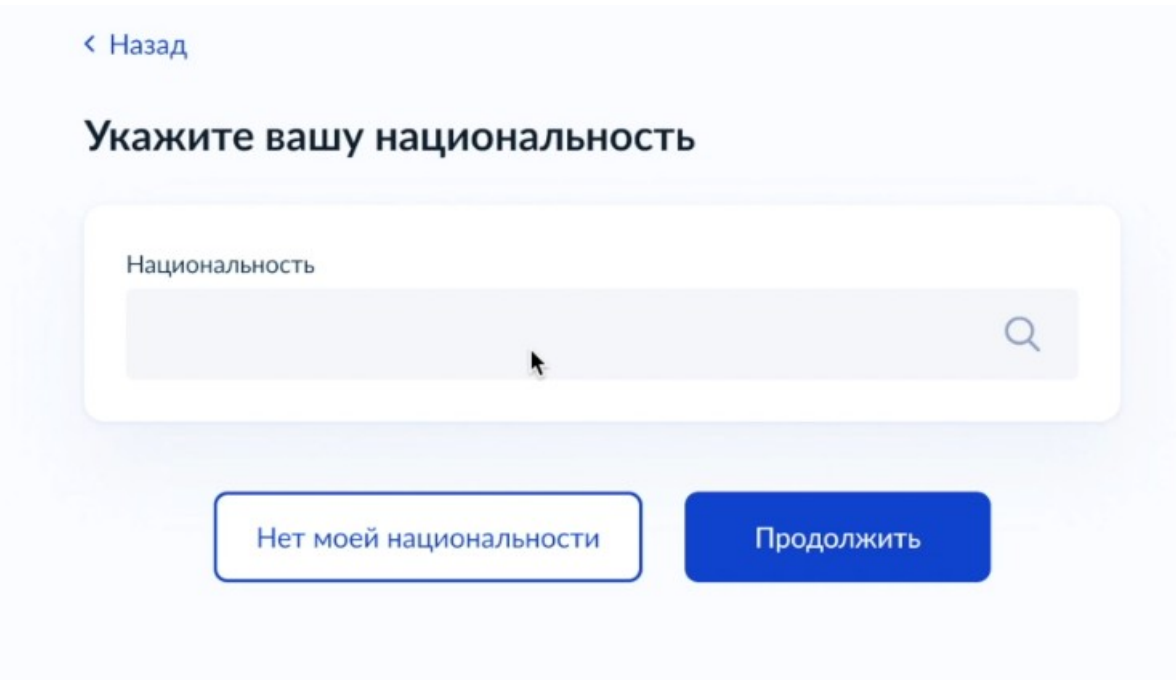

На этом этапе необходимо определиться с Фамилией, именем и отчеством ребенка.

#### **< Назад**

# Укажите ФИО ребёнка

Фамилия ребенка записывается по фамилии его родителей. При разных фамилиях родителей по их согласию ребёнку можно присвоить фамилию отца, матери или двойную, образованную посредством присоединения фамилий отца и матери

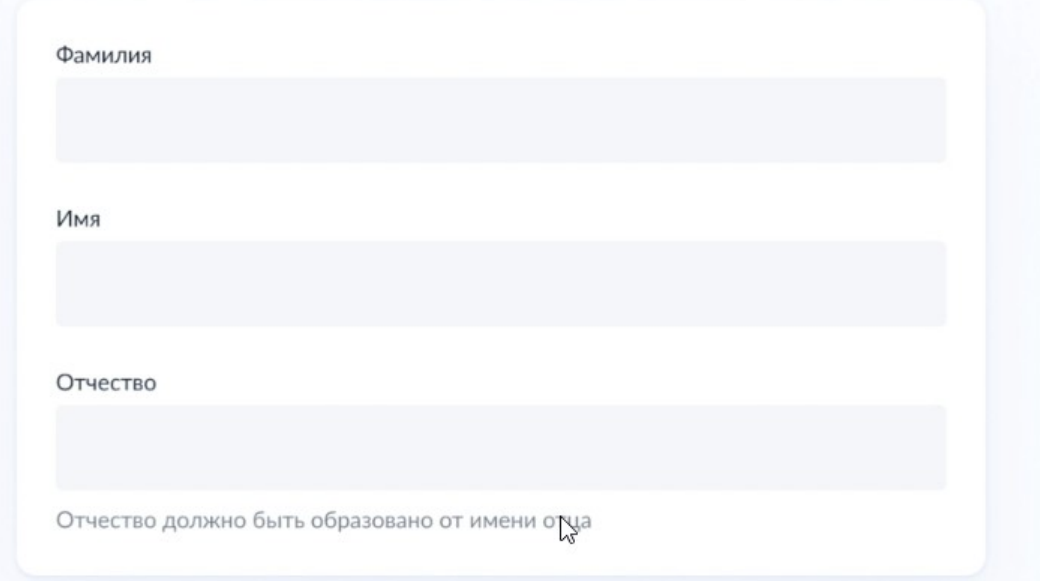

 $\overline{a}$ 

Если указано семейное положение «замужем», необходимо заполнить данные супруга.

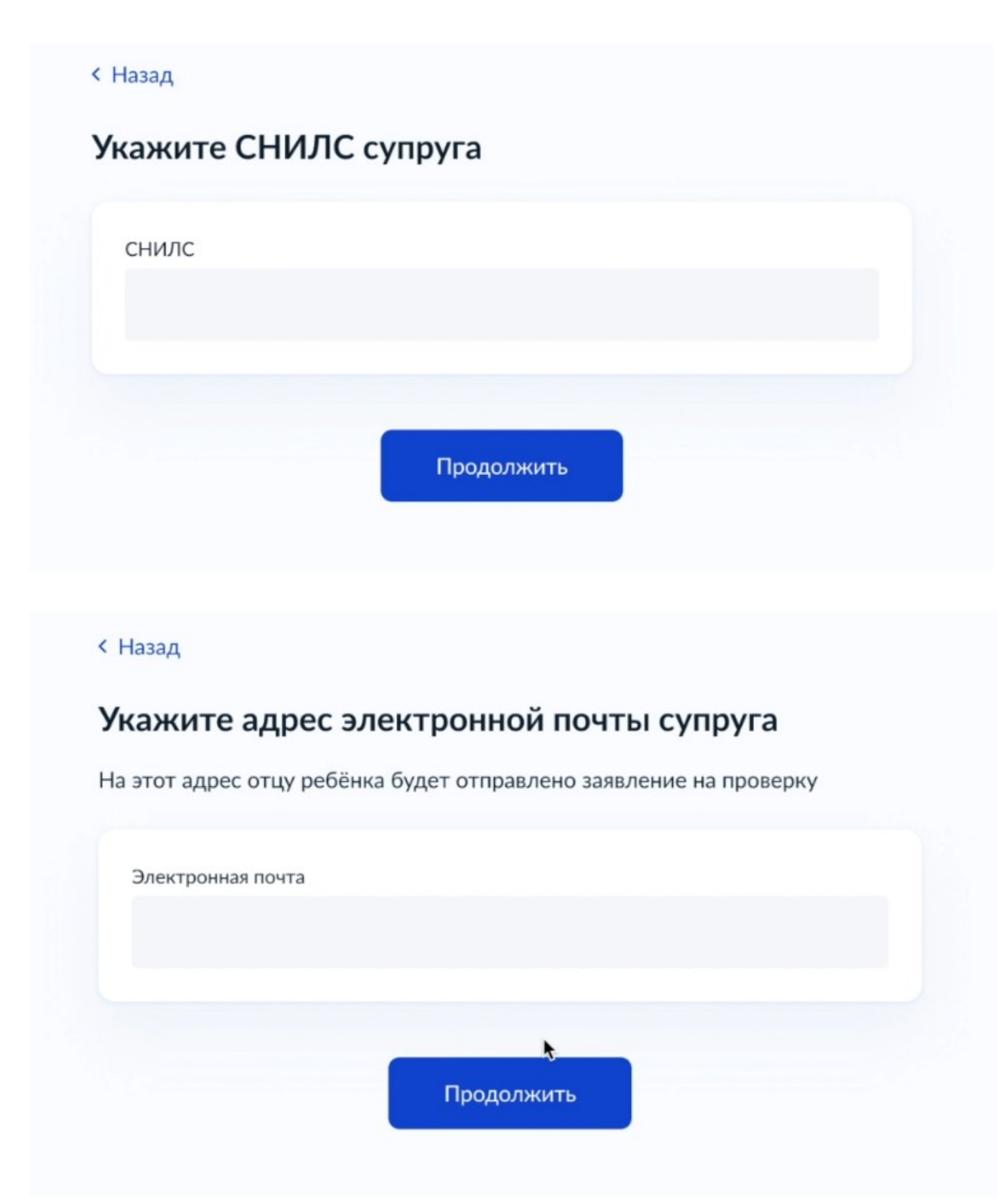

Если у супруга не подтвержденная учетная запись, необходимо будет подтвердить.

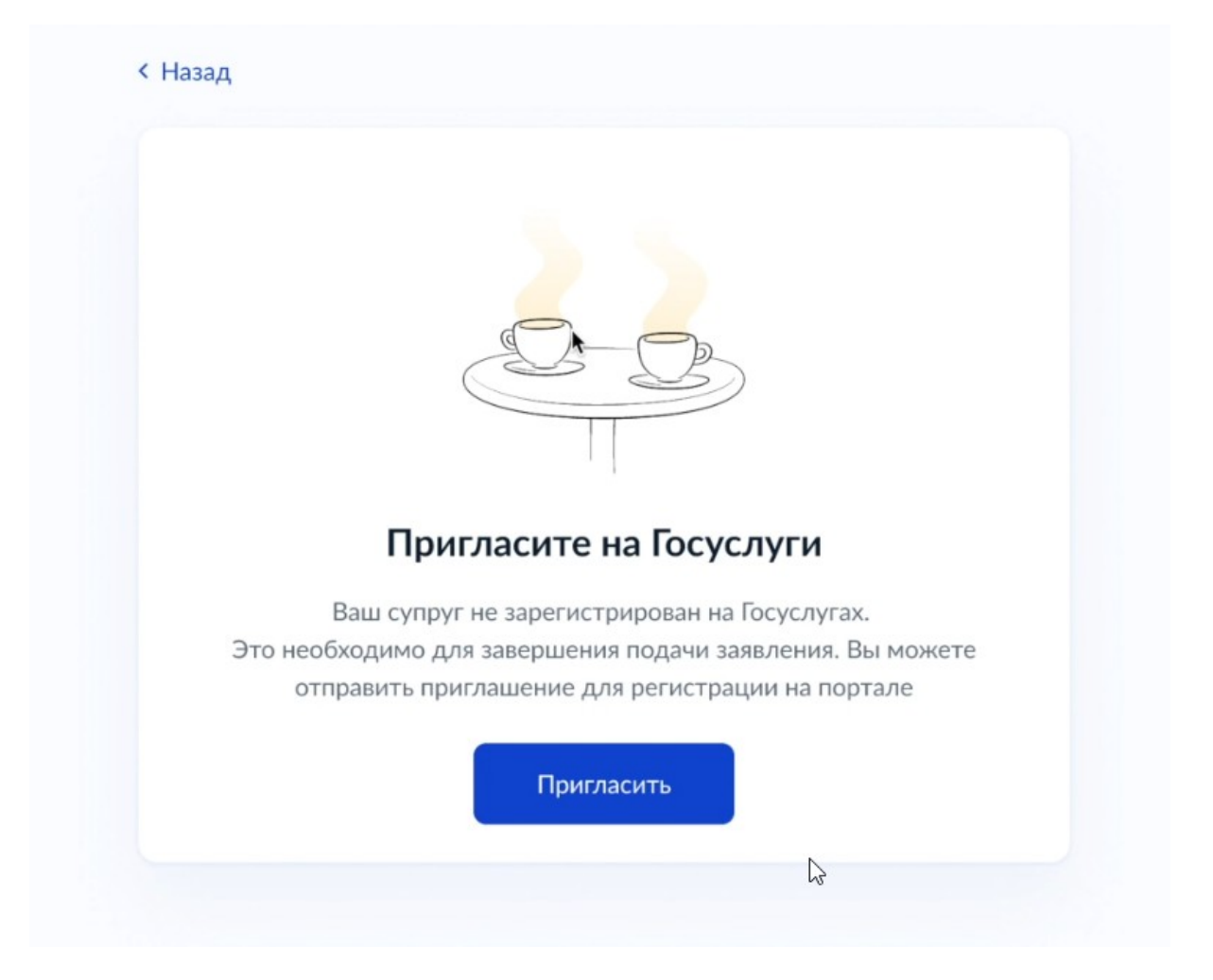

Необходимо выбрать место рождения ребенка и место получения свидетельства (при условиивыбора на бумажном носителе).

# Где зарегистрировать рождение?

В этом населённом пункте оформят запись в электронном реестре

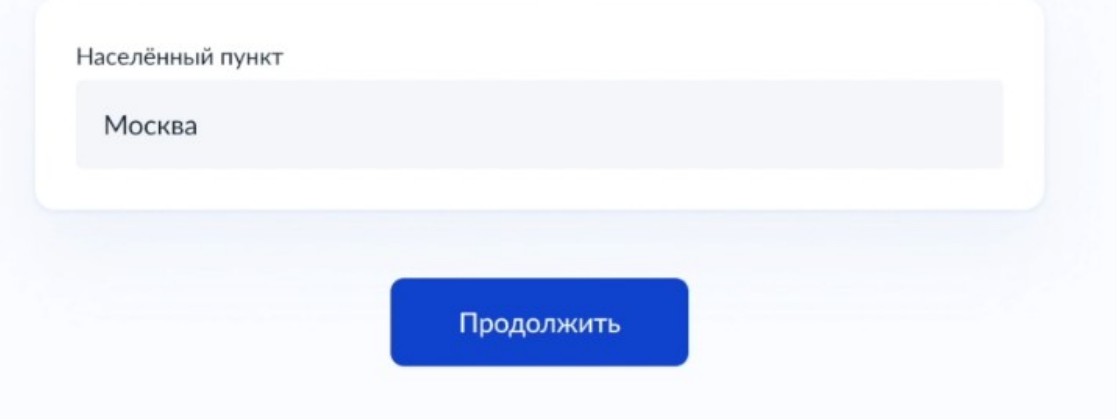

#### < Назад

### Получить свидетельство о рождении в этом месте?

### ЗАГС Кутузовский

Кутузовский просп., 23, корп. 1, эт. 1

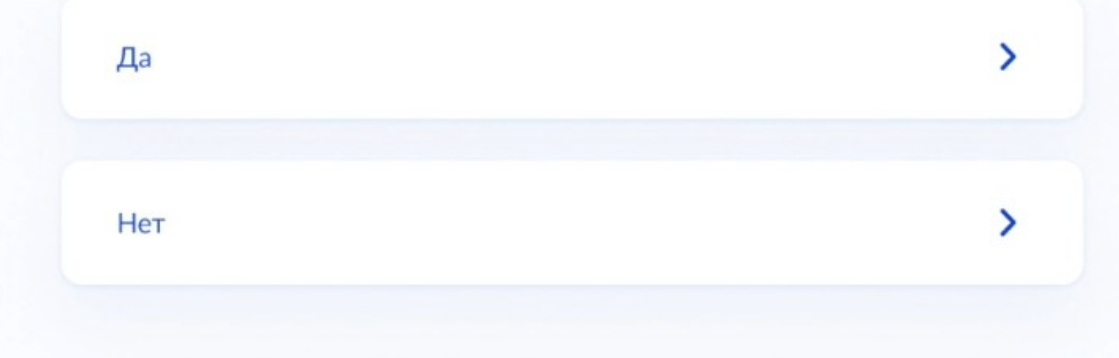

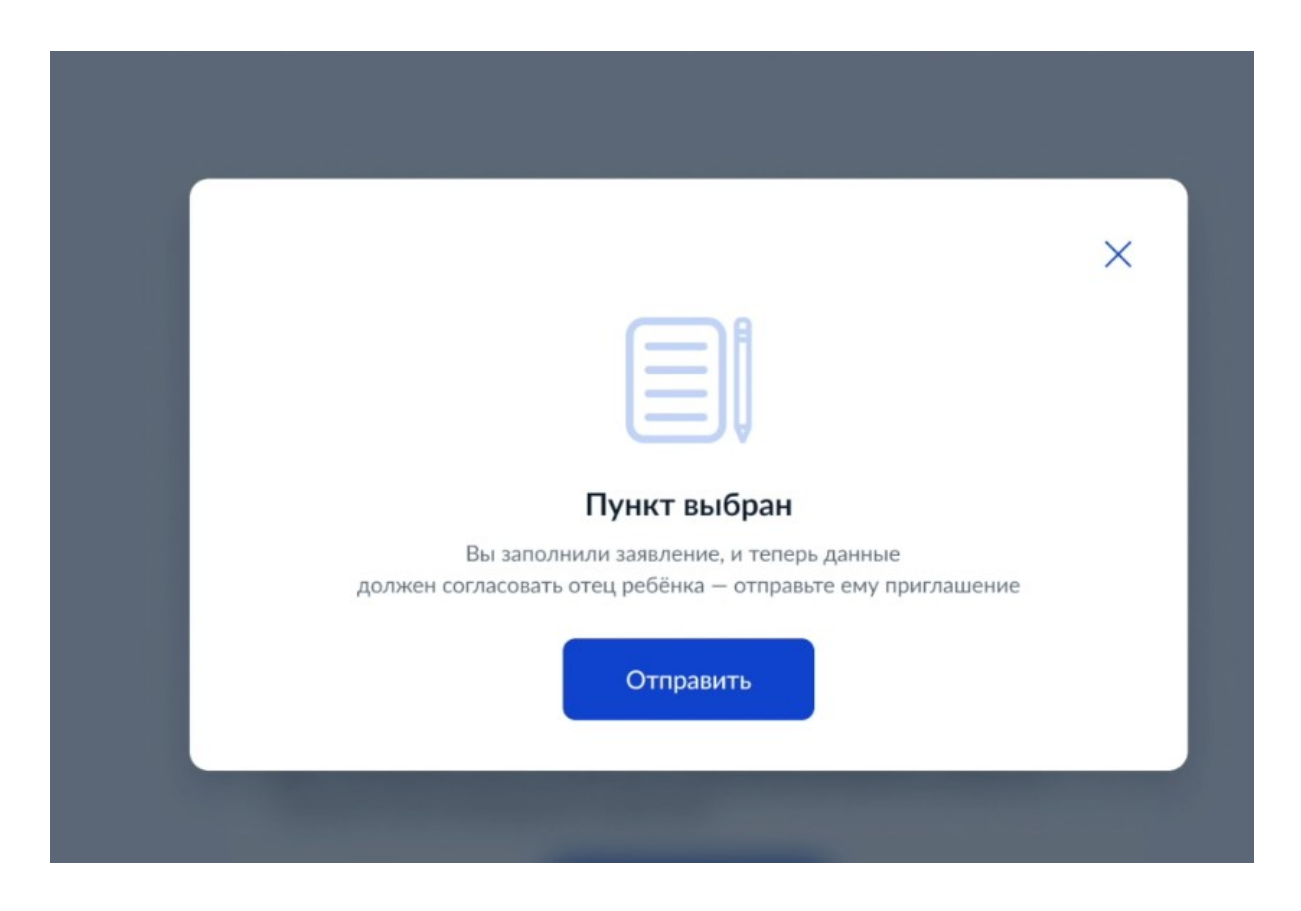

После заполнения всех данных, заявление отправляется супругу для подтверждения.

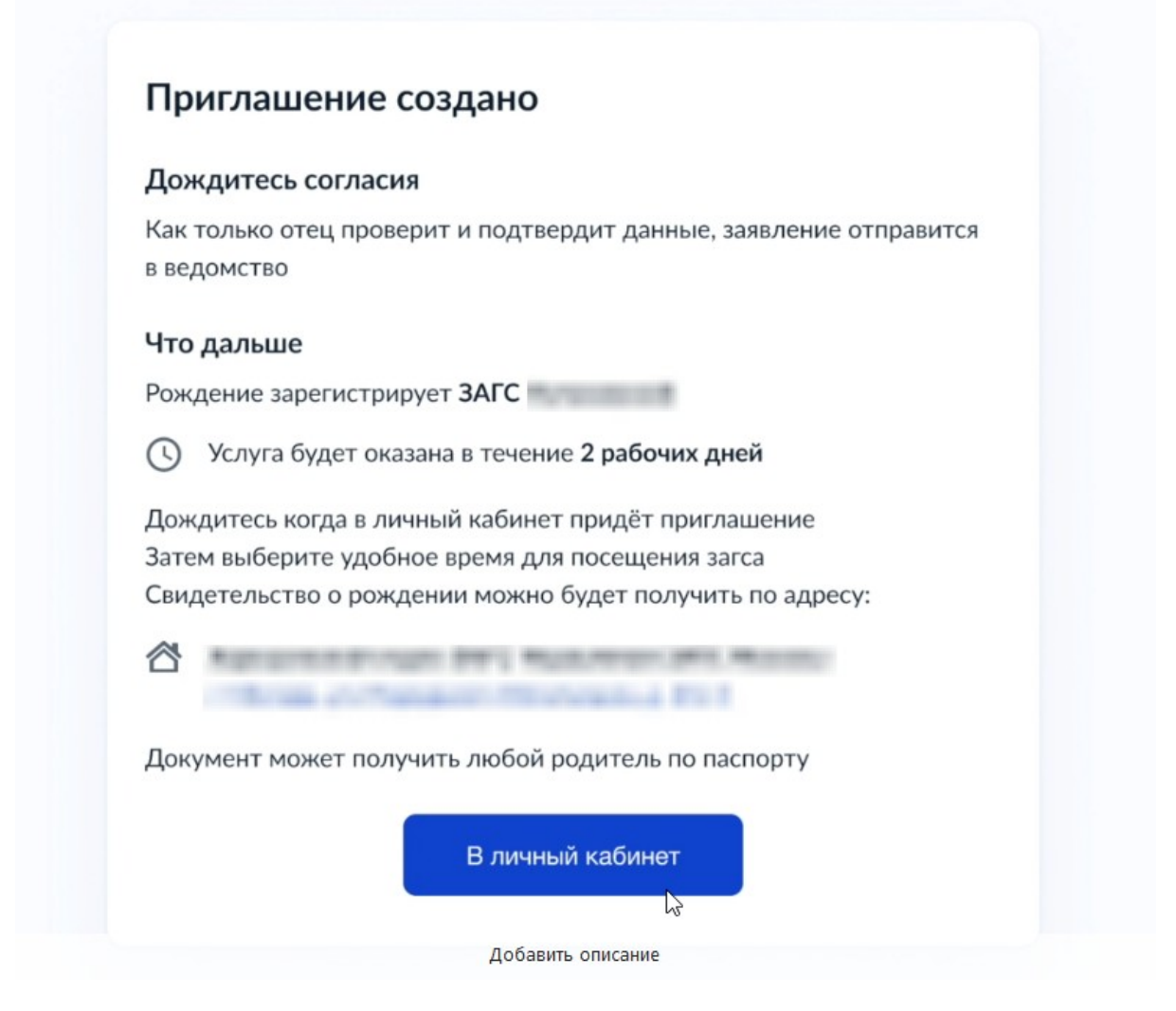

После этого необходимо войти в личный кабинет Портала Госуслуг отца ребенка.

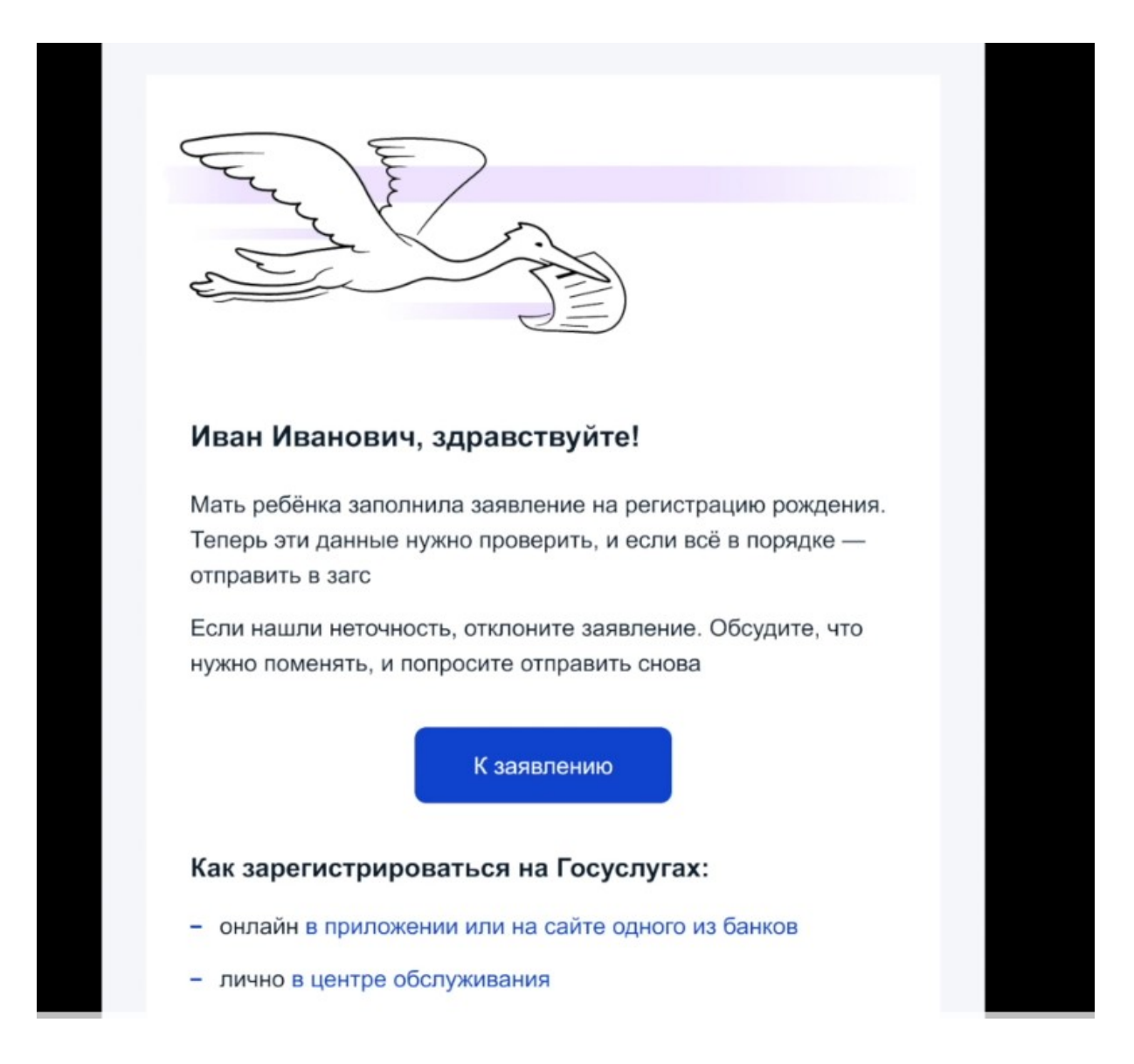

Можно принять или отклонить составленное мамой заявление, также подтвердить или исправить свои персональные данные.

### Согласие на регистрацию рождения

### Данные матери

Иванова и последник при политика Дата рождения 26.03.1973

Телефон +7 911 111 11 11

#### Паспорт РФ

Серия и номер 1234 123456

۰

Дата выдачи 30.06.2009

Кем выдан

Код подразделения

Добавить описание

# Проверьте ваши данные

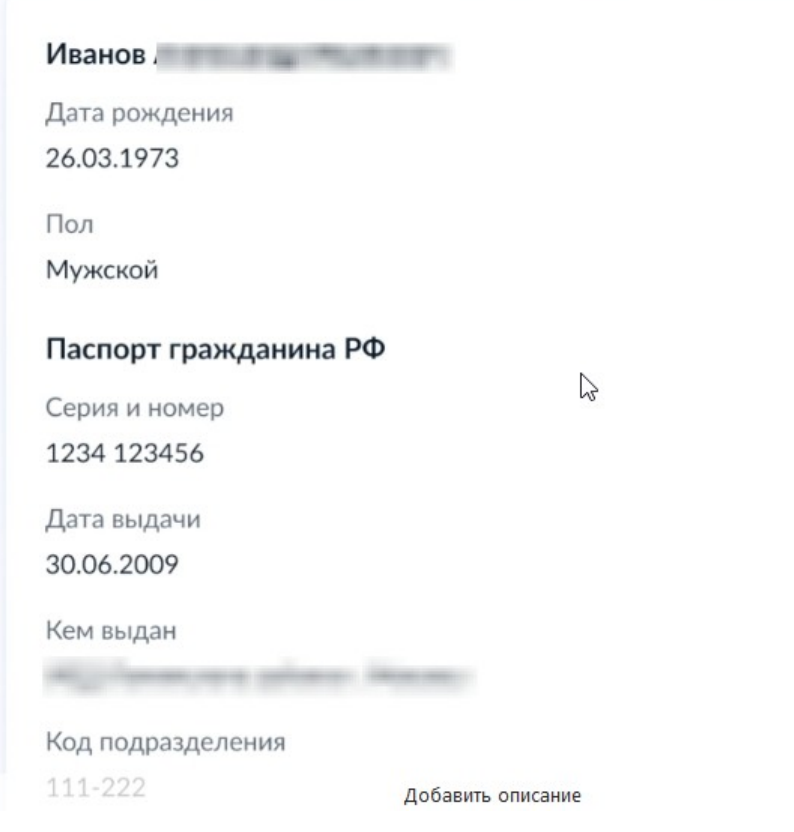

### **< Назад**

# Подтвердите контактный телефон

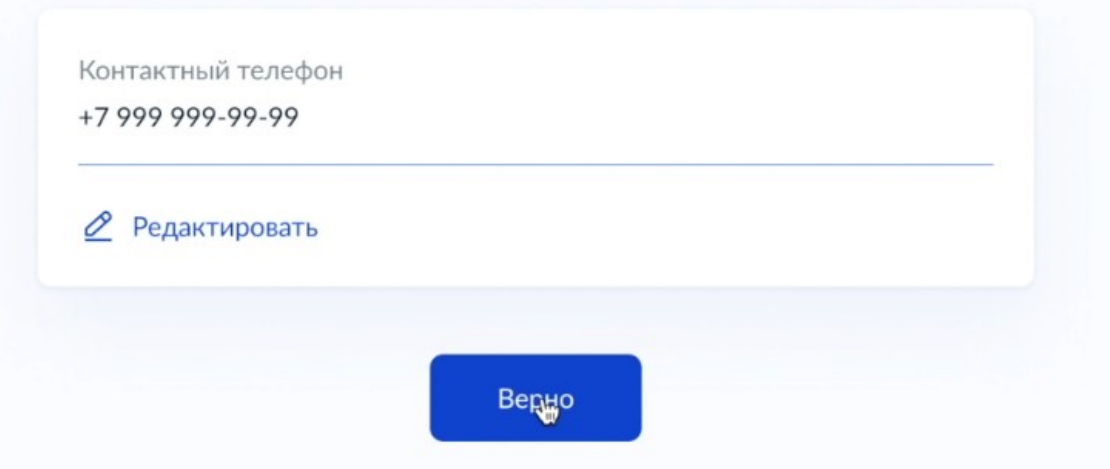

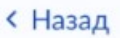

# Подтвердите адрес постоянной регистрации

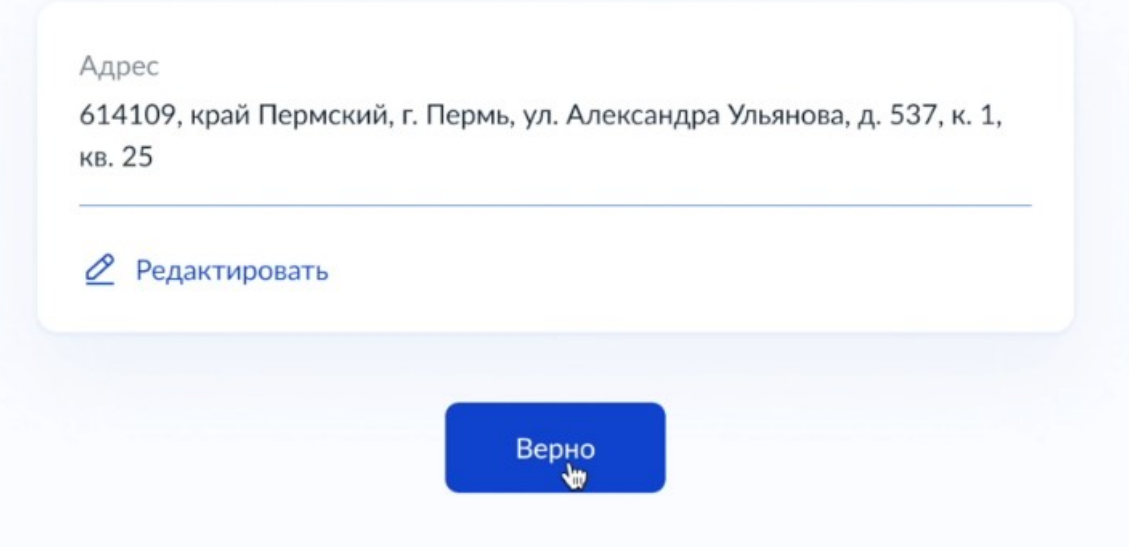

#### < Назад

# Указать вашу национальность при регистрации рождения?

После выбора варианта ответа заявление будет отправлено в загс

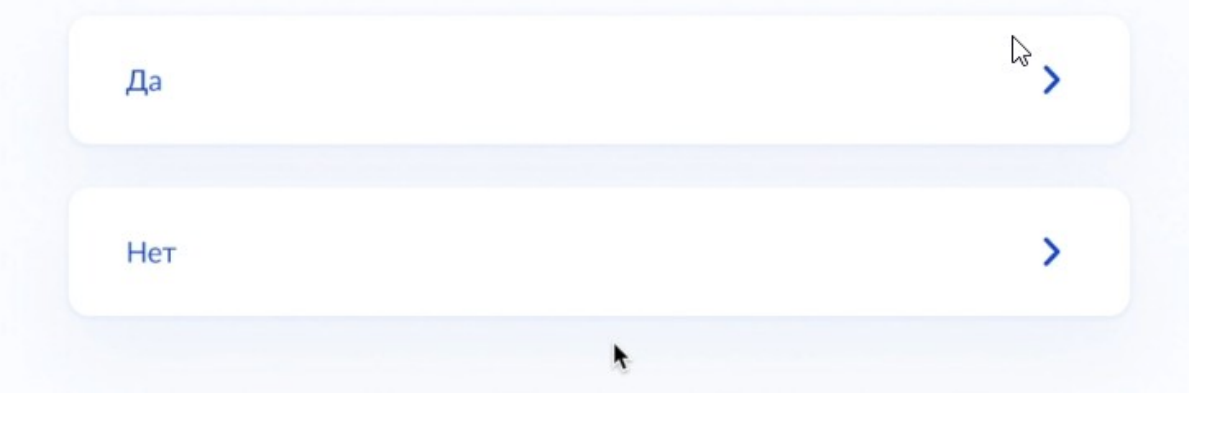

Также есть возможность указать национальность и отправить заявление обратно маме.

# Укажите вашу национальность

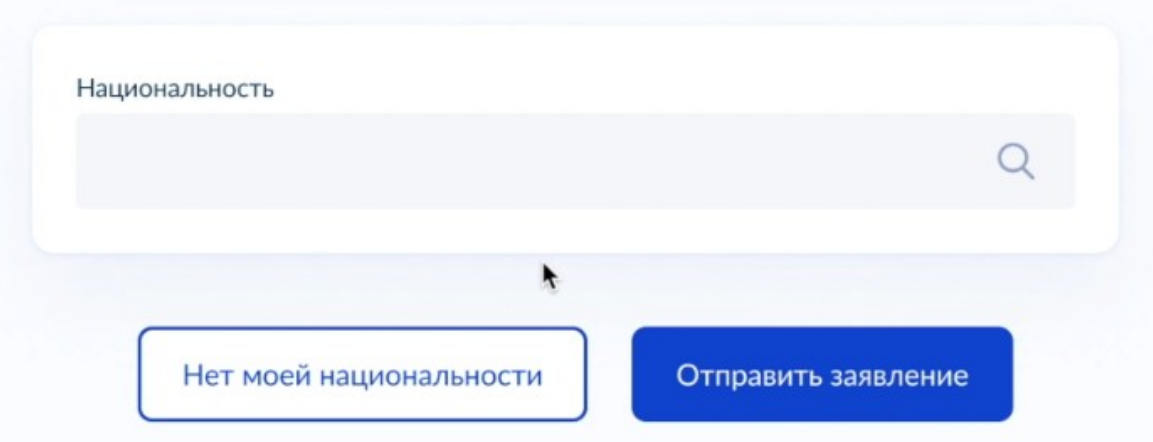

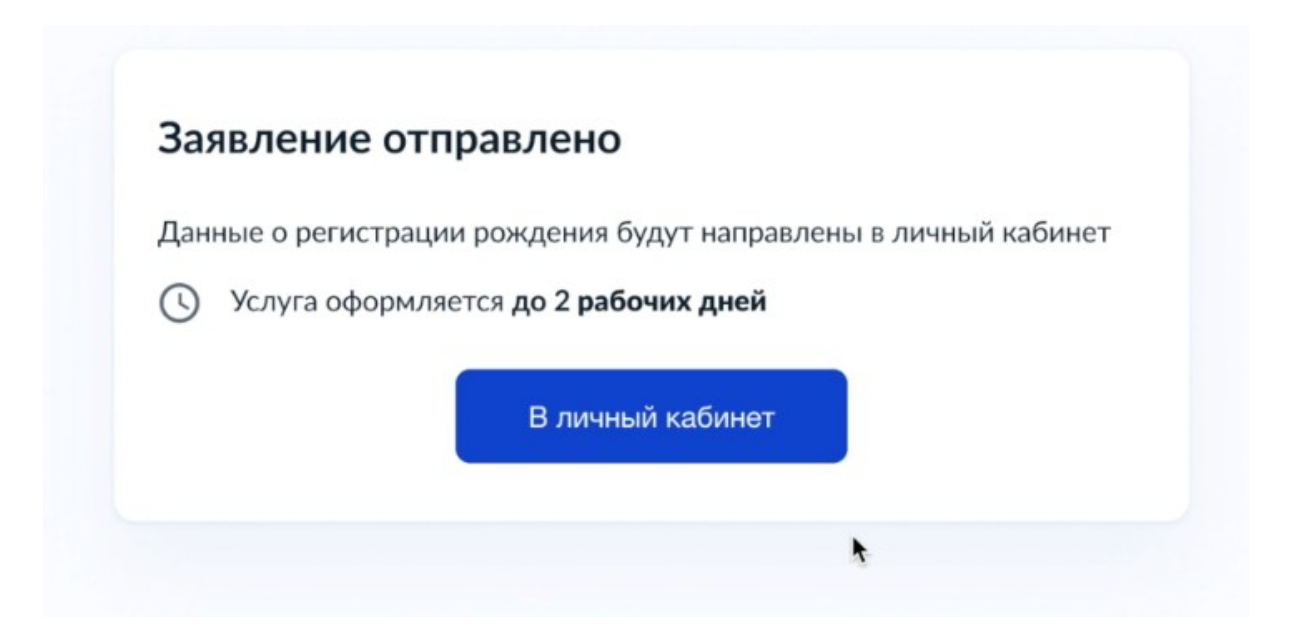

При согласии супруга, маме необходимо отправить заявление в ЗАГС и выбрать место,дату и время получения свидетельства при выборе оформления с бумажнымносителем.

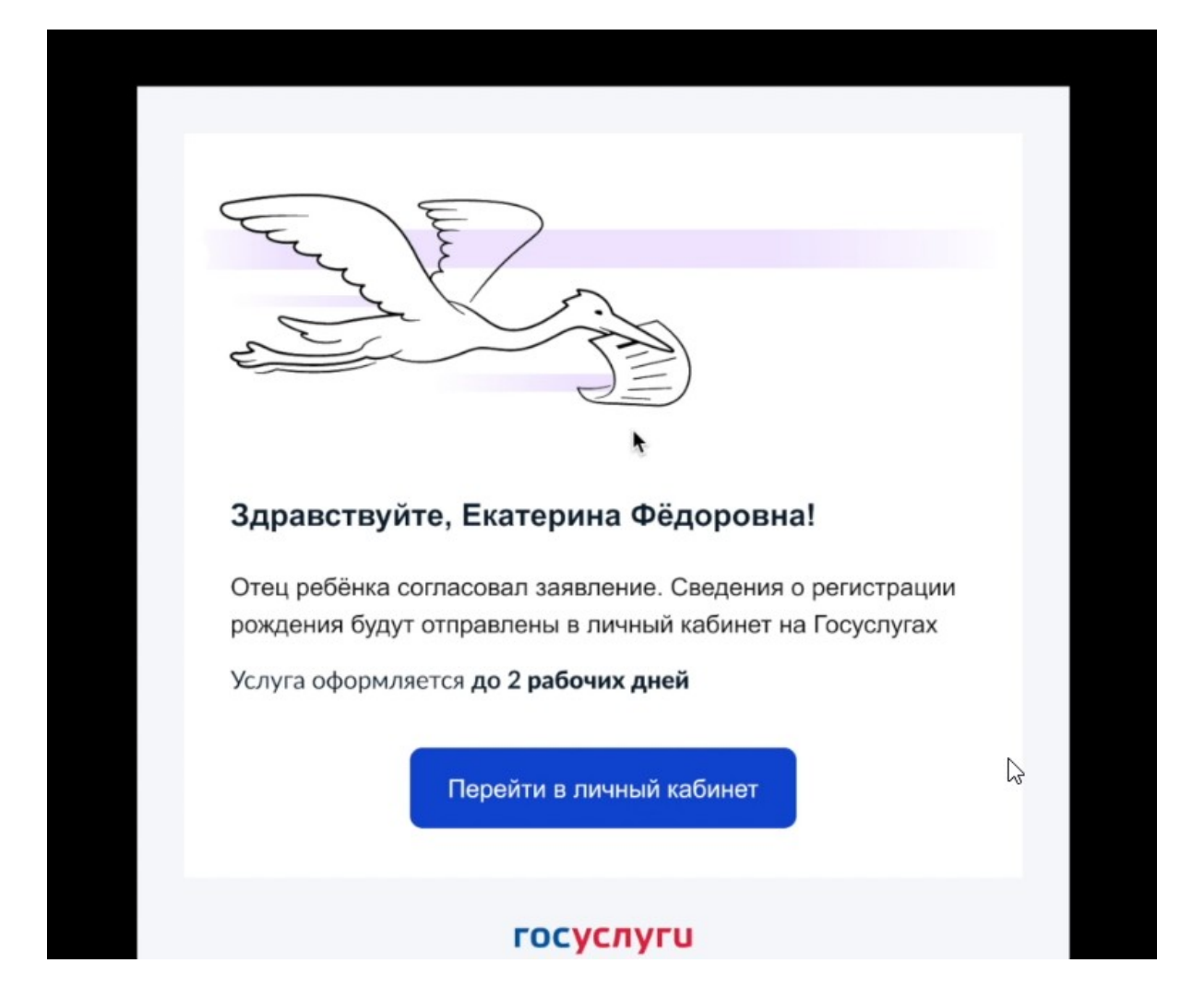

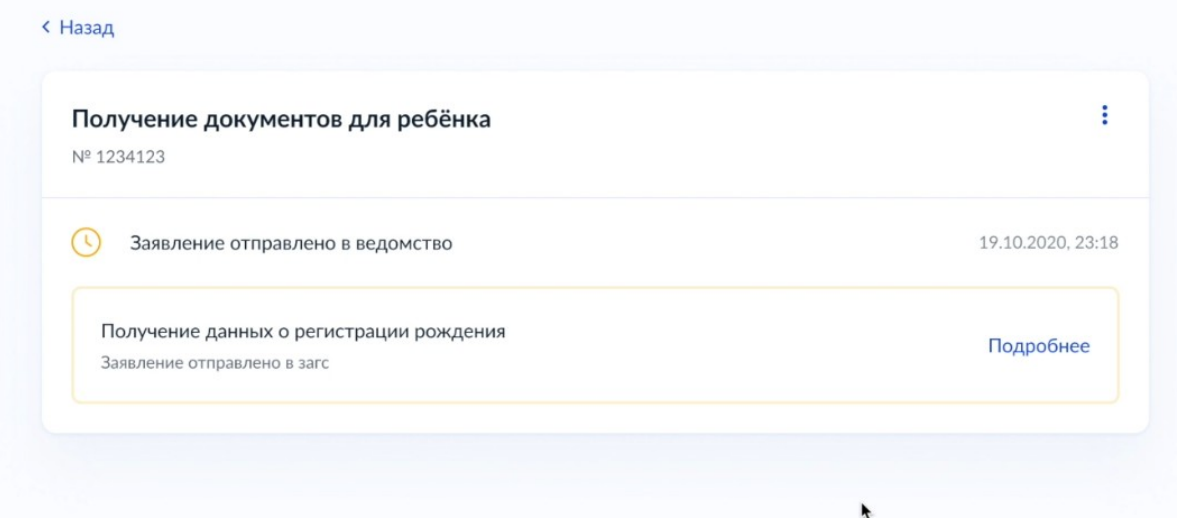

# Выберите дату и время

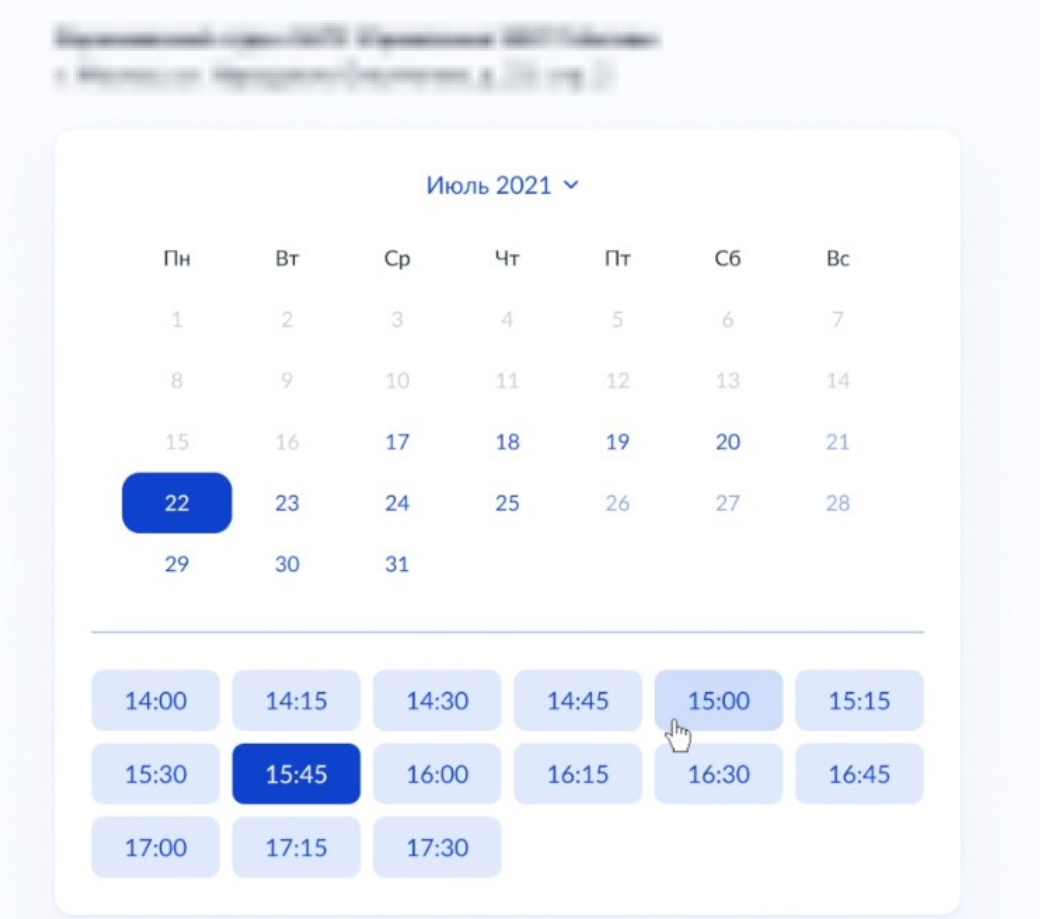

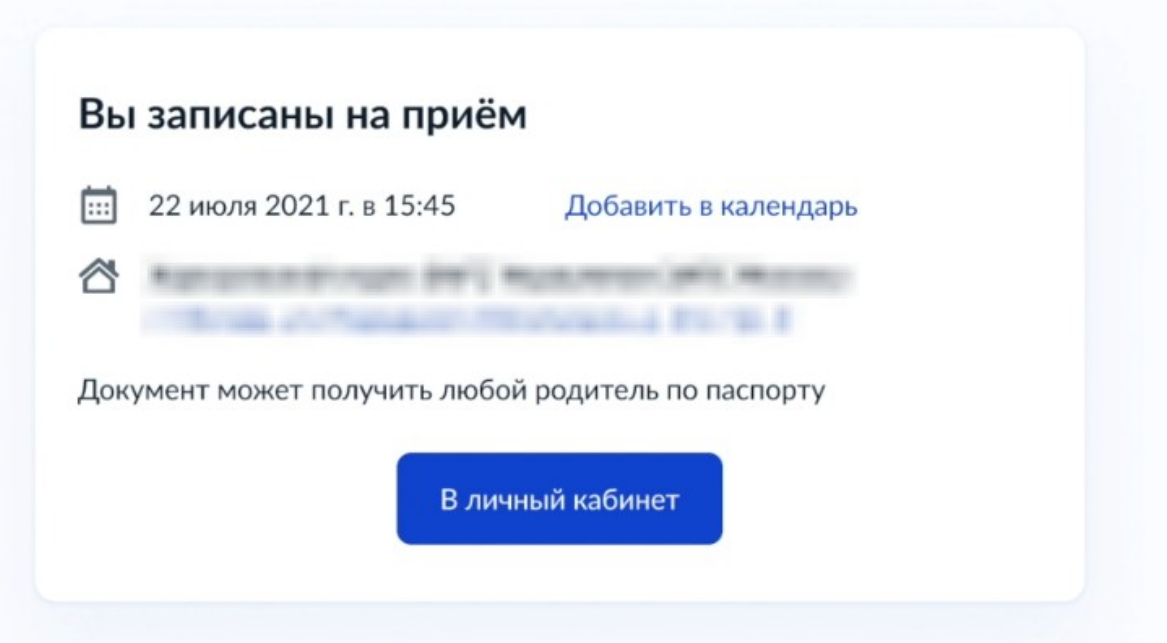

ЗАГС по заполненному заявлению оформляет свидетельство, после чего матери приходит уведомление об успешно оказанной услуге с номером актовой записи

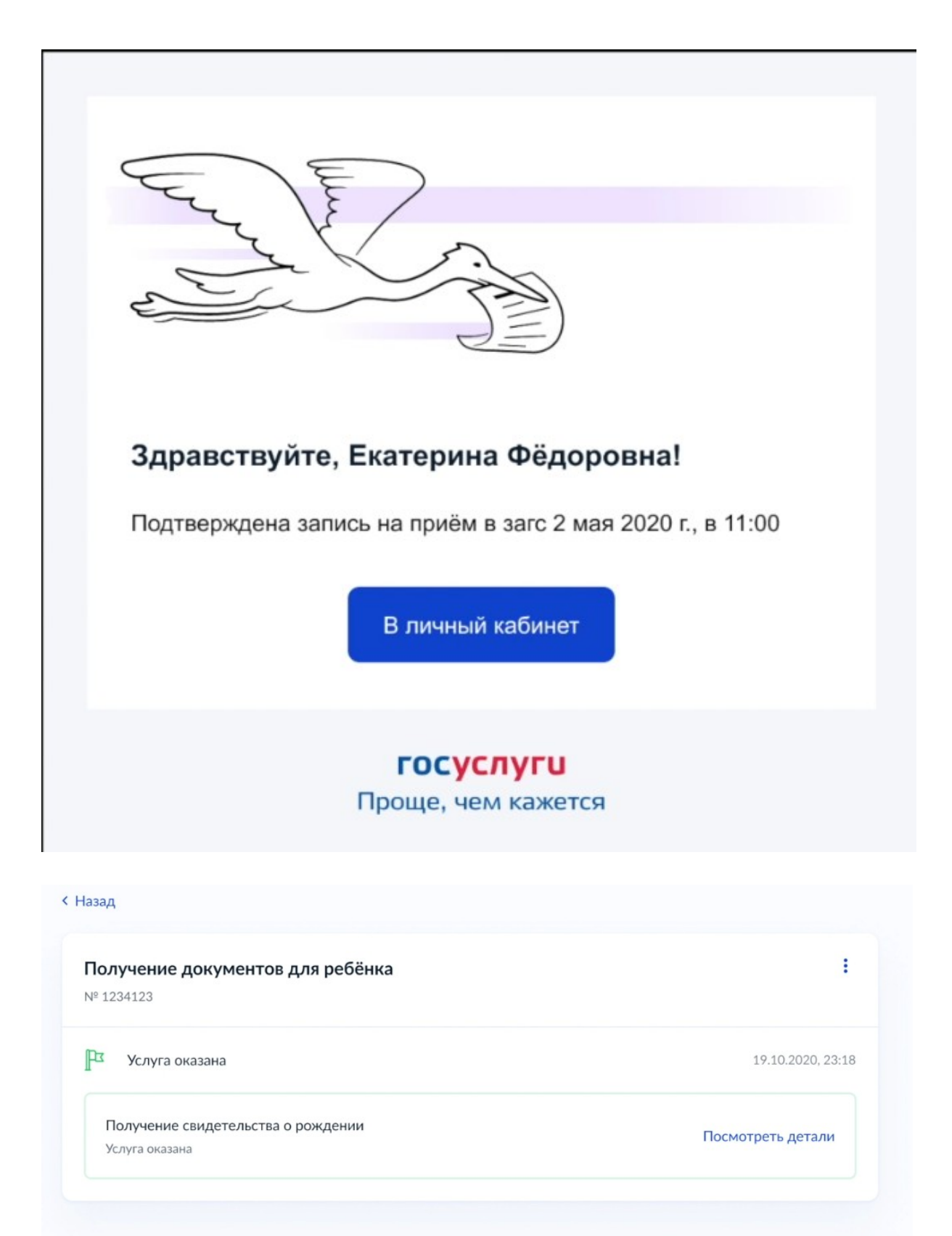